Univerzita Hradec Králové

Pedagogická fakulta

## BAKALÁŘSKÁ PRÁCE

2024 Radka Pražáková

UNIVERZITA HRADEC KRÁLOVÉ

FAKULTA PEDAGOGIKY

# DIDAKTICKÉ POMŮCKY PRO TECHNICKÉ PŘEDMĚTY

## Bakalářská práce

Autor: Radka Pražáková

Obor: Základy techniky se zaměřením na vzdělání

Vedoucí práce: Mgr. Roman Loskot PhD.

Oponent práce: Mgr. Štěpán Major, Ph.D.

Hradec Králové 2024

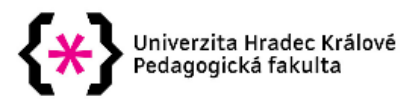

## Zadání bakalářské práce

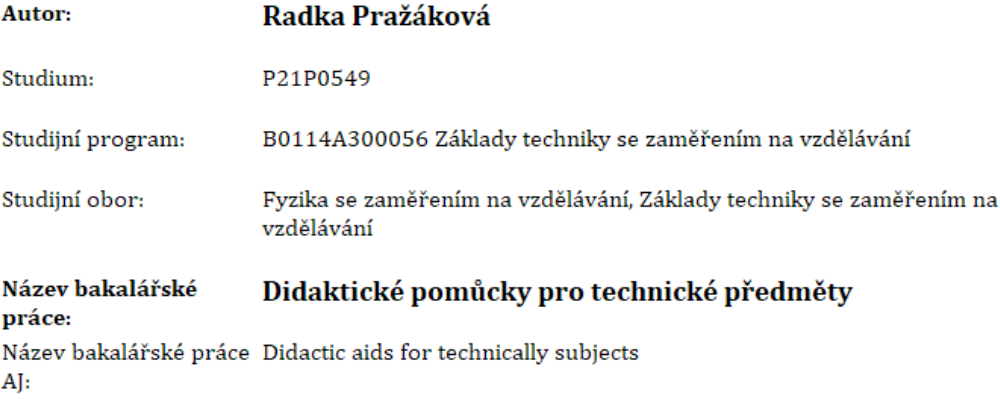

#### Cíl, metody, literatura, předpoklady:

Bakalářská práce je zaměřena na mapování současného stavu dostupnosti didaktických pomůcek pro podporu výuky prostorové představivosti žáků na základních školách. Orientaci žáků v oblasti technických věd. Součástí je také návrh vlastních pomůcek a ověření jejich použitelnosti při výuce technicky zaměřených předmětů při tvorbě výkresové dokumentace.

KLETEČKA, Jaroslav a Petr FOŘT. Technické kreslení. 2., opr. vyd. Brno: Computer Press, 2007. Učebnice (Computer Press). ISBN 978-80-251-1887-0.

HODIS, Zdeněk. Strojírenská technologie. Brno: Masarykova univerzita, 2013. ISBN 978-80-210-6256-6.

SKALKOVÁ, Jarmila. Obecná didaktika: vyučovací proces, učivo a jeho výběr, metody, organizační formy vyučování. Praha: Grada, 2007. Pedagogika (Grada). ISBN 978-80-247-1821-7.

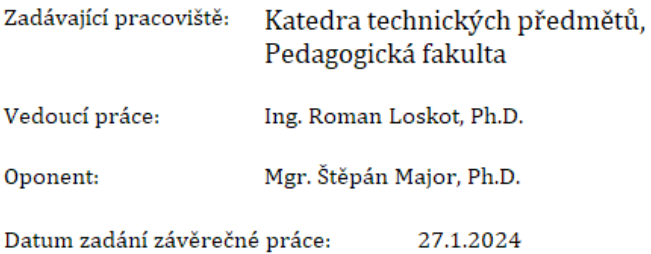

## **Prohlášení**

Prohlašuji, že jsem bakalářskou práci vypracovala pod vedením vedoucího závěrečné práce samostatně a uvedla jsem všechny použité prameny a literaturu.

V Hradci Králové dne …………

#### **Poděkování**

Tímto bych chtěla poděkovat Ing. Romanovi Loskotovi, Ph.D. svému vedoucímu práce, který mi dával velmi důležité rady při tvorbě této práce. Dále bych chtěla poděkovat sboru MŠ a ZŠ Úprkova, jmenovitě panu řediteli Mgr. Bc. Petru Lehkému a Mgr. Marii Šrejtrové za poskytnutí materiálů a inspirace. RNDr. Michaele Křížové, Ph.D. chci poděkovat za poskytnutí prostoru pro uskutečnění průzkumu.

#### **Anotace**

PRAŽÁKOVÁ, Radka. *Didaktické pomůcky pro technické předměty.* Hradec Králové: Pedagogická fakulta Univerzity Hradec Králové, 2023. 63 s. Bakalářská práce

Tato studie se zaměřuje na didaktické prostředky určené pro výuku technického kreslení. Provádí průzkum s cílem získat vhled do znalostí žáků v oblasti tradičních pomůcek používaných při práci s materiály a na základě zjištěných výsledků navrhuje nové didaktické pomůcky specificky určené pro technické kreslení. Teoretická část práce se zabývá základními principy technického kreslení a jeho aplikací ve vzdělávacím prostředí základních škol.

Klíčová slova: technické kreslení, didaktické pomůcky, technické výkresy, pracovní činnosti, pracovní listy

## **Anotace**

PRAŽÁKOVÁ, Radka. *Didactic aids for technically subjects.* Hradec Králové: Fakulty of Education, University of Hradec Králové, 2023. 63 s. Bachelor Degree Thesis

This study focuses on didactic aids designed for teaching technical drawing. It conducts a survey aimed at gaining insight into students' knowledge of traditional tools used in material work and, based on the findings, proposes new didactic aids specifically tailored for technical drawing. The theoretical part of the work deals with the fundamental principles of technical drawing and its application in the educational environment of primary schools.

Keywords: technical drawing, teaching aids, technical diagrams, work activities, worksheets

## **Prohlášení**

Prohlašuji, že bakalářská/diplomová práce je uložena v souladu s rektorským výnosem č. 13/2017 (Řád pro nakládání s bakalářskými, diplomovými, rigorózními, dizertačními a habilitačními pracemi na UHK).

Datum:

Podpis studenta:

## Obsah

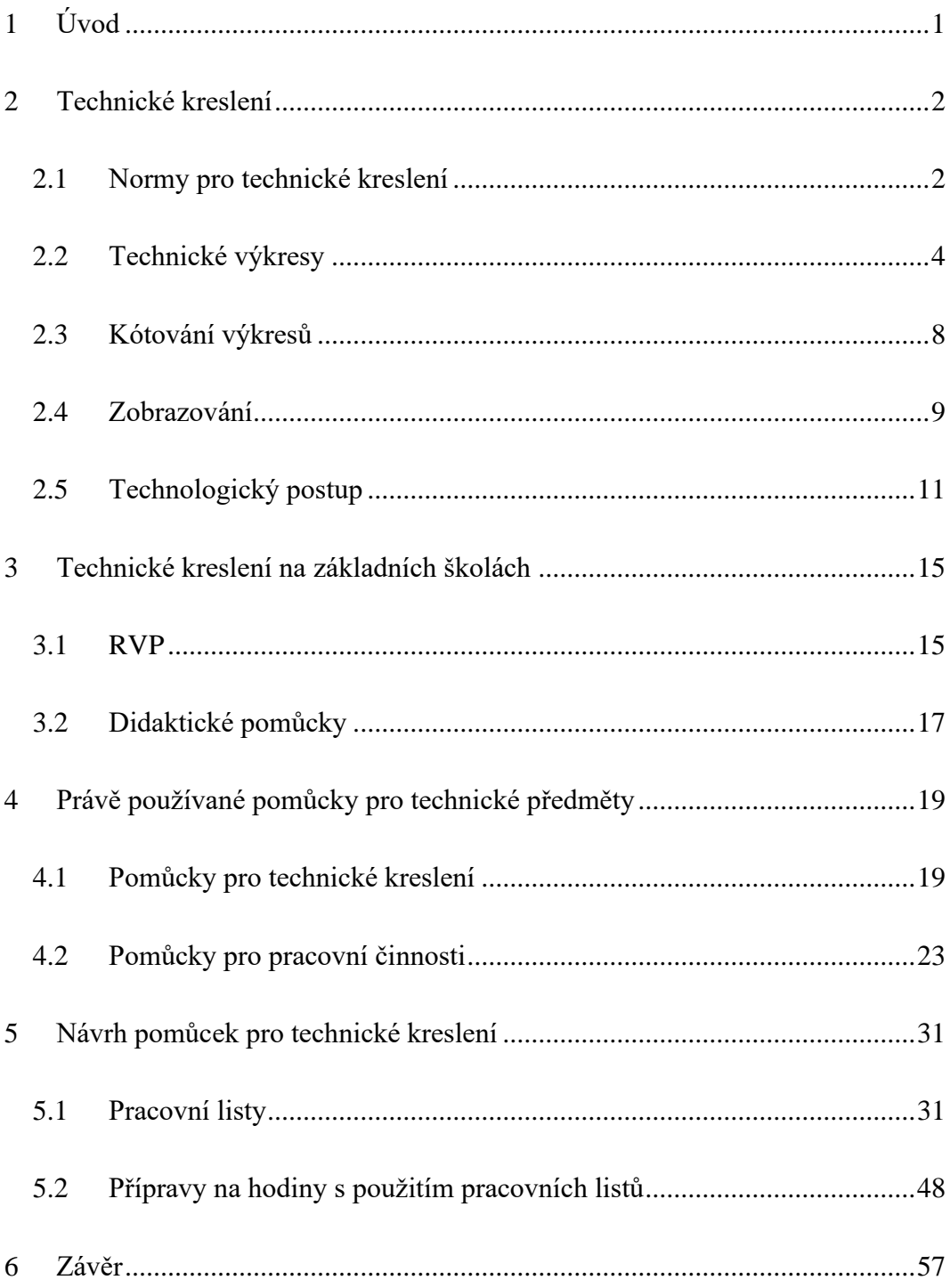

## <span id="page-9-0"></span>1 Úvod

Určení vhodných didaktických pomůcek pro technické předměty představuje klíčový aspekt efektivní výuky v oblasti nejen technického vzdělávání.

V teoretické části se práce zabývá základními znalostmi pro technické kreslení a postup výroby, které lze využít pro výuku technických předmětů na základní škole. Dále jsou zde tyto předměty popsány z hlediska Rámcového vzdělávacího programu. Jak se rozdělují a jaké je jejich naplnění.

Tato bakalářská práce má za cíl vytvořit průzkum o znalostech žáků základní školy technického nářadí a na jeho základu vytvoření pracovních listů, které pomohou vyučujícím s výukou. Tyto pracovní listy budou k dispozici také s přípravou na jedenáct vyučovacích jednotek a jejich zakončením by mělo být samostatné navrhnutí a vytvoření součásti s výkresem odpovídajícím výrobku.

## <span id="page-10-0"></span>2 Technické kreslení

V dnešní době máme každý možnost zachytit i vteřinu okamžiku pomocí hned několika zařízeni které máme po ruce. Byli ovšem i doby, kdy dělník nemohl vytáhnout telefon nebo foťák a zdokumentovat postup výroby, a proto bylo nutné výrobky nakreslit. Technik se snaží, vše zjednodušit a ulehčit, a i přesto zachovat co největší přesnost. Tyto všechny vlastnosti v sobě má právě technické kreslení, které má přesná pravidla neboli normy.

## <span id="page-10-1"></span>2.1 Normy pro technické kreslení

Normy jsou používané nejen pro technické výkresy ale i při výrobě. Ve strojírenství jsou normalizované převážně spojovací materiály ozubená kola, řemenové a řetězové převod. Je tak zavedeno pro lepší dostupnost dílů při výrobě a opravě strojů. Například u šroubů není potřeba zabývat se výpočty pro velikost stoupaní, zajímá nás pouze velikost průměru. Veškeré ostatní parametry máme zadané ve strojírenských tabulkách. Specializované firmy vyrábí součásti kvantitativně a jsou pro zákazníka lehce dostupné. Výroba je proto rychlejší a levnější, neboť není potřeba součástky vyrábět jednotlivě, ale je možné je koupit ve velkém v jakémkoliv kamenném obchodě i na internetu.

Norem máme pro technické kreslení hned několik, podle druhu výrobku, jeho použití a přesnosti výroby. Rozdělujeme je do několika kategorií podle oblasti jejich působení. Podnikové normy (PN) které zavedlo vedení podniku a platí například pro výrobky, navržené, používané a vyrobené pouze pro daný podnik.

Státní normy (ČSN) které platí na území státu, a jejich platnost, novelizace a formy má na starosti Úřad pro technickou normalizaci, metrologii a zkušebnictví (UNMZ). Pote máme celoevropské normy pro státy v EU (EN) a mezinárodní normy (ISO) které platí pro celý svět. Další důležité normy jsou například německá (DIN), americká (ASME, ANSI) a britské normy (BS). Tyto normy můžeme vidět u zahraničních programů pro konstruování výrobků a jejich výkresů z daných zemí.

Na některých z výkresů a výrobků můžeme najít normy s označením ČSN EN xxx nebo ISO ČSN xxx. To znamená, že světová norma ISO a česká norma ČSN jsou stejné. Díky použití této zkratky je možné použít výkres i celosvětově, neboť konstruktéři z jiných zemí vědí, podle jaké normy se mají řídit, aniž by je znali, popřípadě museli hledat jejich znění.[1][2]

Technické normy jsou obecně nezávazné, tedy nemusíme se jejich nařízeními řídit. Zároveň, ale musíme dodržovat nařízení a zákony vydané Úřadem pro technickou normalizaci, metrologii a zkušebnictvím ze kterých technické normy vychází a na které zákony odkazují. Důvody, proč nejsou všechny detaily přímo v zákonech a vyhláškách jsou čistě kapacitní. Pokud bychom museli například psát všechny detaily o velikostech všech šroubových spojů pro všechny průměry, ztratil by se ve vyhlášce nebyla by přehledná. Je proto tedy jednodušší vytvořit normy které jsou nezávazné, a na ně se ve vyhláškách a zákonech odkazovat. Toto platí pro české technické normy ČSN všeobecně, nejen pro odvětví strojírenství, ale i elektřiny a například hasiče.

Existují případy, kdy se normy berou jako závazné. To může nastat, pokud nařídí vedení technikům řídit se danými normami. Toto nařízení podporuje zákoník práce, podle kterého zaměstnanec má povinnost pracovat podle svých sil, znalostí a schopností. Tato nařízení se navrhují z důvodů finančních i bezpečnostních.

Obecně můžeme říct, že normy jsou pravidla, která je vhodné dodržovat a kterými se máme řídit. Jsou zde od toho, aby nám práci ulehčovali a zrychlovali. Jsou zde ovšem také proto, aby nás drželi v bezpečí a předcházeli rizikům spojeným s výrobou.[3][4]

## <span id="page-12-0"></span>2.2 Technické výkresy

Technické kreslení zaznamenává na konstrukce na technický výkres. Je možné vytvořit ho nejen ručně pomocí rýsovacích pomůcek, ale také elektronicky pomocí konstrukčních programů. Tento dokument je možné rozdělit podle norem a praxe na náčrt, originál a kopii. U tohoto rozdělení nás zajímá způsob zpracovaní.

**Náčrt** je dělaný od ruky, tedy není k němu potřeba rýsovacích pomůcek. Je možné ho zaznamenat na papír jakékoliv velikosti a nemusí mít popisovací pole. Bývá zhotoven hned po prvním pohledu na výrobek, změření jeho rozměrů a rozmýšlení, jak budeme postupovat při tvorbě originálu.

**Kopie** originálu je rozmnožený originál, který je používaný k pracovním účelům. Je poskytnut technikům, kteří se jím řídí a mohou do něj vkládat své poznámky, aniž by byl poškozen originál i pro ostatní.

Mezi **originály** řadíme výkresy, které se drží norem. Výrobek je zde zobrazen ze tří pohledů, má popisové pole, danou velikost a měřítko. [2][4]

Technické kreslení není záležitostí pouze strojírenství. Technickými výkresy se řídí také například v elektrotechnice a stavebnictví.<sup>[4]</sup> Technickou dokumentaci v elektrotechnice můžeme rozdělit do několika kategorií. Na rozdíl od strojírenských výkresů v elektrotechnice jsou důležité jak základní výkresy, které určují tvar a rozměry a způsob výroby mechanických částí elektrotechnických zařízení, které vidíme ve strojírenství. Dále jsou potřebné další technické podklady, a dokumentace zaměřené na elektrické vlastnosti a funkci těchto zařízení a jejich částí.

Tyto dokumentace jsou dále rozdělovány na funkční dokumentace, dokumentace o umístění, pro zapojování, pro plošné spoje atd. Dále jsou například na blokové schéma, funkční schéma, obvodové schéma. Základní pravidla pro tvorbu elektrotechnických schémat se v Evropě a české republice řídí podle normy ČSN EN 61082 (01 3380) - "Zhotovování dokumentů používaných v elektrotechnice". [5]

## 2.2.1 Formáty výkresů

Formáty výkresu, jsou formáty papírů, na kterých je výrobek zobrazován. Tyto formáty jsou definovány normou ČSN ISO 5457. Velikosti známe podle označení A4, A3, A2, A1, A0. Těmto formátům se říká formáty ISO-A. S formáty A0 až A3 pracujeme vodorovně. Pouze s formátem A4 pracujeme svisle.

Kromě těchto známých formátů se také používají formáty prodloužené, které jsou několika násobky základní šířky formátu A4, která je 210 mm a základní výšky formátu A3 která je 297 mm. Tyto prodloužené formáty se označují jako A4 x 3. Tedy formát A4, který má zvětšenou šířku 3x na velikost 630 mm. Takto lze prodloužit formáty pouze násobky 3,4,5 a pouze formáty A4 a A3.

Jsou ovšem příklady kdy nám ani takto prodloužené formáty nejsou dost velké. Poté se používají zvlášť prodloužené formáty. Pro tyto formáty již můžeme vynásobit stranu jakéhokoliv formátu ISO-A. Pokud jde o formáty A3 až A0 bude se prodlužovat výška a u formátu A4 se prodlužuje šířka. Stejně jako u prodloužených formátů je označujeme jako A4 x násobek, jímž rozměr zvětšujeme. Tedy A2 x 6 je formát jehož šířka je stejná jako u formátu A2 a jeho výška je 6 zvětšená. Tyto formáty jsou používány velmi výjimečně nejen pro jejich těžké skladování ale také pro jejich těžší dostupnost. [6]

![](_page_13_Figure_4.jpeg)

Obrázek 1- velikosti formátů výkresů [1]

![](_page_14_Figure_0.jpeg)

Obrázek 2 - prodloužené formáty výkresů [2]

## 2.2.2 Úprava výkresů

Technický výkres je upravený. Okraje formátů jsou oříznuty tenkou čárou, která určuje velikost formátu výkresu. Uvnitř oříznutého formátu se nachází souřadnicová síť. Zde jsou svisle seřazena po sobě jdoucí písmena abecedy. Vodorovně jsou seřazena po sobě jdoucí číslice. Písmena abecedy jdou shora směrem dolů a číslice z leva doprava. Souřadnicová síť slouží ke snadnějšímu určení polohy součásti, která je na výkresu zobrazena. Písmena abecedy a číslice jsou jednotlivě umístěny v pravidelných rámečcích, kde popisují jednotlivé části velkých výkresů. Uprostřed každé ze stran jsou středící značky. Tyto značky jsou dlouhé 15 mm a slouží pro správné umístění výkresu při kopírovaní. Kreslící plocha je ohraničena tlustou čarou. Uvnitř této plochy pracujeme, zde se nachází samotný výkres součásti. [4][7]

![](_page_15_Figure_0.jpeg)

Obrázek 3 - Výkres součásti-vlastní zdroje

![](_page_15_Picture_71.jpeg)

Obrázek 4 - popisové pole [3]

Ve spodní části výkresu je popisové pole, které slouží k identifikaci výkresu, jeho autora a popisu součásti. Toto pole je normalizované pomocí ČSN EN ISO 7200. Touto normou jsou zadané povinné a doporučené údaje které jsou součástí popisového pole. Mezi povinné údaje patří držitel práv, číslo dokumentu, datum, segment (list), název, přezkoušel, kreslil, druh dokumentu. Takto jsou povinné údaje v popisovém poli uspořádány pro velikost A4.[4][7]

## <span id="page-16-0"></span>2.3 Kótování výkresů

Kóta je číslo, jehož hodnota udává skutečnou nebo požadovanou velikost nebo polohu zobrazovaného předmětu. Tato hodnota je nadřazená hodnotě změřené z výkresu. Velikost rozměru je dána ve stejných jednotkách po celém výkresu. Pro strojírenství to jsou mm, ale pro výkresy používané ve stavebnictví se používají cm. Pokud kótujeme veličinu s jinými jednotkami, než jsou jednotky délkové, musíme u těchto veličin jednotku uvést. Například pro kótování úhlů použijeme na konci hodnoty znak pro stupeň, jak můžeme vidět na obrázku 5. Kóta se píše nad kótovací čáru, tak aby byla při jakémkoliv otočení výkresu nad ní a čitelná. To můžeme vidět na obrázku 6 kde je pro vodorovnou kótovací čáru napsaná vodorovně i kóta.[7]

![](_page_16_Figure_2.jpeg)

Obrázek 5 - kóta úhlu [4]

#### 2.3.1 Základní zásady kótování

Kótovací čára je zobrazována vodorovně, jak můžeme vidět na obrázku 6, nebo jako kruhový oblouk, jak lze vidět na obrázku 5. Každý rozměr je kótován pouze jednou kótou. Na výkres použijeme tolik kót, aby byly srozumitelně a úplně popsány všechny zobrazované předměty. Kótovací čáry nesmí splývat s jinou čarou, tedy osou či hranou. Jejich význam musí být naprosto srozumitelný, pro výrobu a konstrukci. Výjimkou k popsání rozměru více než jednou kótou mohou být hodnoty důležité pro určení rozměrů před dokončovací operací. Tyto operace musí být rozhodující pro finální funkčnost předmětu, jinak se do výrobního

výkresu neuvádějí. Příkladem těchto dokončovacích operací je například chromování. Přednostně se na výkres zobrazují kóty, které jsou důležité z hlediska funkce předmětu. Kótujeme vždy z pohledu či řezu v němž je jasná funkčnost a vztah kóty ke kótovanému prvku. Kótujeme vždy viditelné hrany v daném pohledu či řezu. Nelze kótovat od neviditelné hrany.

Tyto informace jsou dány normou ČSN EN ISO 129-1 Technická dokumentace produktu (TPD) – Kótování a tolerování – Část 1: Obecné zásady [4]

![](_page_17_Figure_2.jpeg)

Obrázek 6 - řez [5]

## <span id="page-17-0"></span>2.4 Zobrazování

Tvar výrobku je stanoven zobrazováním jeho obrazu na výkresu, který je doplněn kótami. Metoda zobrazení musí být taková, aby poskytovala jasný, kompletní a jednoznačný náhled na skutečný tvar výrobku. Důležité je, aby umožnila zobrazení součástí s libovolným stupněm složitosti, a to srozumitelným a snadno pochopitelným způsobem, aniž by vyžadovala nadměrnou časovou investici do procesu vykreslování.

V podstatě existují dva základní přístupy k zobrazování objektů, založené na specifických pravidlech, které se při jejich kreslení uplatňují. Oba tyto přístupy zohledňují rozdílnou orientaci souřadnic XYZ při samotném procesu kreslení. Dodnes je velmi rozšířená metoda zobrazování objektů v rovině, kdy pozorujeme těleso z určitého úhlu a jeho obraz promítáme na konkrétní plochu, což vytváří plošné 2D zobrazení.

Dále se uplatňuje axonometrická projekce při zobrazování 3D objektů. Tato metoda nachází časté využití při práci s CAD softwary, jako jsou SolidWorks nebo Autodesk, umožňující nejen prezentaci individuálních 2D pohledů, ale i komplexního zobrazení objektů ve 3D prostoru s možností jejich interaktivní manipulace.

Ve strojírenství existuje několik druhů promítání, například rovnoběžné, kosoúhlé, středové promítání. Tyto druhy promítání se liší změnou bodu, ze kterého vychází promítací přímky na promítací rovinu. Například pro středové zobrazování je tento bod jeden a přímky vychází z tohoto bodu. Zatím co pro zobrazování pravoúhlé neexistuje společný bod a přímky jsou rovnoběžné. Tento rozdíl můžeme vidět na obrázku. [4]

![](_page_18_Figure_2.jpeg)

Obrázek 7 – druhy promítání [6]

Nejrozšířenější promítání, ve strojírenství je promítání pravoúhlé. Toto promítání závisí na šesti základních pohledech, které jsou: zepředu (A), zezadu (F), shora (E), zdola (B), zprava (C) a zleva (D). Za hlavní pohled vybereme vždy ten s nejvíce informacemi o výrobku. Ostatní pohledy jsou poté definovány pohledem hlavním a jsou s ním sdružené. Hlavní pohled se nazývá nárys, sdružené pohledy jsou bokorys a půdorys. [4]

Pro jeho rozšíření budeme i v této práci pracovat pouze s tímto zobrazováním.

![](_page_19_Picture_1.jpeg)

Obrázek 8 – Evropské promítání [7]

## <span id="page-19-0"></span>2.5 Technologický postup

Pro zajištění trvalého finálního standardu a spolehlivé funkčnosti výrobků (konstrukcí, souboru konstrukcí, ...) je nezbytné dodržovat předem stanovené podmínky a postupy při výrobě. S rostoucím využitím technologických inovací v praxi nabývá na důležitosti plná informovanost pracovníků přímo zapojených do výrobního procesu. Z tohoto důvodu vydává daný podnik, firma a další výrobní jednotky, závazné technologické směrnice, nazývané technologické postupy, pro účely řízení výroby. [7][8]

## 2.5.1 Význam Technologického Postupu

Technologický postup představuje systematický a organizovaný přístup k výrobě. Zahrnuje stanovení postupů, metod a norem pro vykonávání specifických pracovních úkolů. Jeho správná implementace zajišťuje konzistentní kvalitu výrobků, minimalizuje ztráty a odpady, a zvyšuje efektivitu výrobního procesu. Díky technologickému postupu je možné dosáhnout optimalizace času, neboť konstruktéři znají přesné postupy, navržené tak aby výroba byla co nejrychlejší. Dále technologický postup optimalizuje spotřebu materiálu, neboť pro daný výrobek jsou přesně dány počáteční rozměry. Dále díky jeho pomoci ovlivňuje i pracovní silu, s dobře zpracovaným technologickým postupem nám na výrobu výrobku poslouží menší množství pracovníků. Všechny tyto komponenty přispívají k celkovému ekonomickému úspěchu podniku a snížení jeho nákladů.[7][8]

## 2.5.2 Složky Technologického Postupu

Technologický postup se skládá z několika klíčových složek, z nichž každá má svou specifickou roli a význam. Tyto složky jsou využívány pro lepší orientaci v technologickém postupu a výkresu:

**Analýza procesu:** Prvním krokem při stanovení technologického postupu je podrobná analýza výrobního procesu. Tato analýza identifikuje jednotlivé kroky, operace a potřebné zdroje pro úspěšné dokončení výrobku.

**Stanovení postupů:** Na základě analýzy procesu jsou stanoveny konkrétní postupy a procedury pro každý pracovní úkol. Tyto postupy zahrnují přesný popis jednotlivých kroků, použitých materiálů, nástrojů a technik.

**Kontrola kvality:** Kontrola kvality je nezbytnou součástí každého technologického postupu. Zahrnuje systematické sledování a hodnocení výsledků výrobního procesu s cílem identifikovat a odstranit případné nedostatky a chyby.

**Školení pracovníků:** Efektivní implementace technologického postupu vyžaduje dobře školený personál. Pracovníci musí být seznámeni s postupy a normami a mít dostatečné dovednosti a znalosti k jejich správnému uplatnění.[8]

## 2.5.3 Proces realizace technologického postupu

Proces uskutečnění teoretického návrhu technologického postupu je proces dynamický. Vyžaduje úzkou spolupráci mezi různými odděleními podniku a průběžné hodnocení a aktualizaci postupů. Klíčovými kroky při implementaci technologického postupu jsou:

**Plánování:** Definování cílů a požadavků výrobního procesu a stanovení strategie pro jejich dosažení.

**Stanovení postupů:** Detailní popis postupů a metod pro každý pracovní úkol včetně určení zodpovědností a termínů.

**Školení a implementace:** Školení pracovníků a postupná implementace nových postupů a technik.

**Kontrola a hodnocení:** Průběžná kontrola a hodnocení výsledků výrobního procesu s cílem identifikovat a odstranit případné nedostatky. [8]

![](_page_21_Picture_141.jpeg)

Výsledný technologický postup poté může vypadat například takto:

![](_page_22_Picture_78.jpeg)

Tabulka 1 - technologický postup - vlastní zdroje

## <span id="page-23-1"></span><span id="page-23-0"></span>3 Technické kreslení na základních školách 3.1 RVP

RVP je zkratka pro název Rámcový vzdělávací program. Tento program je oficiální soubor pedagogických dokumentů vydávaných ministerstvem školství mládeže a tělovýchovy. Tento soubor dokumentů je aktualizován podle nejnovějších poznatků z pedagogiky, psychologie a vědních disciplín z daného oboru. Jako příklad si zde můžeme uvést fyzikální jednotku kilogram, která byla definována jako rovna hmotnosti mezinárodního prototypu kilogramu ze slitiny a byla shledána vědci jako nejpřesnější vyjádření. Tento prototyp byl uchováván v Paříži Mezinárodním úřadem pro míry a váhy ve Francii. V roce 2019 byla však vytvořena nová definice, podle které je kilogram definován s pomocí Planckovy konstanty. Nemá tedy již žádný prototyp a jeho hodnota je vyjádřena pouze fyzikálně, a nikoliv již pomocí prototypu. Novou definicí se nyní řídí nejen vědci ale také vyučující fyziky. [9][10]

Znalosti a specifika, která jsou vypsána v první části kapitoly, jsou velmi odborná pro jejich vyučování na základní škole. Je tedy potřeba upravit termíny a odborné poznatky tak, aby žáci byli schopni učivo pochopit a zvládnout. V tomto ohledu nám pomůže Rámcový vzdělávací program, kde jsou vypsané cílové zaměření, rozdělení na okruhy a očekávané výstupy. [10]

## 3.1.1 Člověk a svět práce

V RVP máme technické kreslení klasifikováno do kategorie člověk a svět práce. Tato vzdělávací oblast je rozdělena na 4 tematické okruhy na prvním stupni a na 8 okruhů na stupni druhém. Toto rozdělení je koncipované tak, aby se pokryla co největší oblast vzdělání v oblasti budoucích pracovních příležitostí. Tedy aby žáci měli možnost nabrat co největší množství nejen v oblasti získávání informací teoretických, ale také jejich praktickému využití. Žáci mají možnost rozhodnout se v jaké oblasti chtějí pokračovat v navazujícím studiu, nejen na základě teoretických znalostí, ale také ze znalostí praktických. Lepší zobrazení můžeme vidět v následující tabulce. [10]

![](_page_24_Figure_0.jpeg)

Tabulka 2 - tematické okruhy [8]

## 3.1.2 Tematické okruhy

V této práci se budeme zabývat dvěma tematickými okruhy, které jsou svým popisem v RVP nejblíže k technickým předmětům.

## *Práce s drobným materiálem*

V prvním období se žáci učí pracovat s různými materiály. Mezi tyto materiály zahrnujeme materiály, které lze najit v každé domácnosti a papírnictví. Jako příklad můžeme uvést barevné papíry, kartonové papíry a samolepky. Dále ovšem mohou vyučující použít ne tolik tradiční materiály Mezi oblíbené úlohy patří práce se škrobem a starými novinami, které vrstvíme na sebe a tvoříme postavy. Dále můžeme vidět využívání keramiky, tvorbu z korálků jako náramků, popřípadě drátkování.

#### *Konstrukční činnosti*

V rámci konstrukčních činností se žáci postupně seznamují s procesem návrhu a plánování svých projektů na základě stanovených cílů a požadavků. Poté přecházejí k jejich realizaci pomocí různých stavebních technik a materiálů, které si osvojují v průběhu výuky. Po dokončení konstrukcí následuje fáze testování a hodnocení, kde žáci zhodnocují vlastnosti svých výrobků v souladu s původními cíli a požadavky.

#### *Další tematické okruhy*

Žáci se učí základy z elektrotechniky v praxi, zapojovat jednoduché obvody. Pěstitelství kde se učí užitkové rostliny ze zahrádky a na to navazuje příprava pokrmů, kde své výrobky zpracovávají. Tato část RVP poskytuje strukturovaný rámec pro vzdělávání žáků v oblasti člověka a světa práce, který je zaměřen na jejich přípravu na úspěšné začlenění do pracovního života a společnosti jako celku. Žáci mají díky těmto tematickým okruhům rozšiřovat své praktické schopnosti, schopnosti rozložení postupu práce. [9]

Časové dotace této části se odvíjejí od celkového rozsahu vzdělávacího programu a jsou variabilní v závislosti na věkové kategorii žáků a cílech vzdělávacího procesu. Kompetence, které se v této části rozvíjejí, zahrnují porozumění roli práce ve společnosti, identifikaci různých profesí a pracovních oborů, a rozvoj dovedností nutných pro úspěch v pracovním životě. Můžeme je tedy pojmenovat jako kompetence pracovní. Dále zde při jednotlivých předmětech jsou žáci postaveni před problémy a musí je vyřešit samostatně, či ve skupině. Tedy jedná se o kompetence k řešení problémů. [10]

## <span id="page-25-0"></span>3.2 Didaktické pomůcky

Didaktické pomůcky ve školství představují prostředky či nástroje, které slouží k dosažení stanovených vzdělávacích cílů. V širším kontextu zahrnují veškeré prostředky, které vedou k realizaci pedagogických cílů a podporují a optimalizují průběh výukového procesu.

Jedním z definujících prvků didaktických pomůcek je jejich schopnost zprostředkovávat nebo simulovat realitu, což přispívá k větší názornosti výuky a usnadňuje proces učení. V didaktické literatuře se klasifikují jako materiální a nemateriální.

Nemateriální didaktické prostředky zahrnují formy a metody výuky, dílčí cíle, školní tabule, učebnice, učební prostory a výpočetní techniku. Naopak materiální didaktické prostředky zahrnují učebnice, zobrazovací techniku, modely a názorné materiály. [11]

Didaktické pomůcky plní několik funkcí, včetně:

**1. Funkce informační, formativní a instrumentální:** Pomáhají předávat informace, formovat a vyhodnocovat proces učení.

**2. Didaktické funkce:** Motivují a stimulují studenty, racionalizují výuku jak pro učitele, tak pro studenty, podporují opakování a systemizaci informací a slouží jako nástroj pro kontrolu a řízení výuky.

**3. Ergonomické a řídící funkce:** Usilují o optimální uspořádání pracovního prostředí, snižují zbytečný čas učitele i studentů a umožňují přizpůsobení tempa učení individuálním potřebám a stavu psychiky.

Mezi konkrétní typy didaktických pomůcek patří **skutečné předměty** (přírodniny, preparáty, výrobky, chemikálie), **modely** (statické, dynamické), **zobrazení** (obrazy, nákresy, fotografie) a **symbolická zobrazení** (schémata, grafy, diagramy). Tyto pomůcky jsou využívány v různých typech škol a vzdělávacích institucích k podpoře výuky a učení. [12]

## <span id="page-27-0"></span>4 Právě používané pomůcky pro technické předměty

V této části se podíváme, jaké pomůcky se používají pro technické předměty. Mezi tyto předměty jsem vybrala technické kreslení a pracovní činnosti. Tyto předměty, jsou v RVP zařazeny pod částmi design a konstruování a jako práce s technickými materiály.

## <span id="page-27-1"></span>4.1 Pomůcky pro technické kreslení

V následující části je uveden seznam základních principů technického kreslení, které jsou klíčové pro dosažení precizních a estetických výsledků. Výzkum ukázal, že dodržení těchto zásad není vždy zaručeno, což bylo pozorováno při soukromých hodinách doučování matematiky, kde studenti neprokázali schopnost tyto principy aplikovat. [13]

## 4.1.1 Základy rýsování

Technické kreslení na základní škole hraje klíčovou roli při rozvoji kreativity a analytického myšlení u žáků. Základní principy rýsování jsou základním kamenem pro budoucí pochopení technických výkresů a plánů, nejen ve strojírenství, ale také ve stavebnictví. Zaměříme se na základní kroky, které by měly být vyučovány při výuce technického kreslení na základní škole. Tyto kroky lze shrnout do 5 částí. [11] [13]

### **1. Správné držení tužky:**

Správné držení tužky je základem každého kreslení. Žáci by měli naučit držet tužku tak, aby měli dostatečnou kontrolu a přesnost. Doporučuje se držet tužku mezi ukazovákem a palcem, zatímco zbytek prstů poskytuje podporu.

### **2. Správné použití pravítka:**

Pravítko by mělo být drženo pevně celou plochou dlaně, což minimalizuje pohyb a zajišťuje stabilní vedení čáry. Při rýsování čar je důležité tužku opřít o spodní hranu pravítka a zamezit nežádoucím vibracím čáry. Používání trojúhelníku může dále zlepšit přesnost vedení čáry.

## **3. Bezpečné použití kružítka:**

Správné držení kružítka a aplikace přiměřeného tlaku minimalizuje riziko úrazu a zajišťuje precizní rýsování kružnic. Důkladná údržba kružítka, včetně kontroly technického stavu, je také nezbytná pro optimální výkon. Při práci s kružítkem je důležité dbát na bezpečnostní opatření a zabránit možným úrazům, zejména při manipulaci s hrotem kružítka.

### **4. Technika rýsování kružnic:**

Plynulé otáčení kružítka ve směru pohybu a mírné naklánění ve směru psaní umožňuje dosažení rovnoměrného průběhu kružnice a minimalizuje riziko deformací či nerovností. Rýsování kružnic vyžaduje plynulý a konzistentní pohyb ruky, aby se zabránilo nepravidelnostem v kresbě.

## **5. Udržení kružítka otevřeného:**

Po dokončení rýsování kružnice je vhodné nechat kružítko otevřené, což usnadňuje případné opakování operace a zajišťuje konzistenci výsledku. Otevřené kružítko také umožňuje snadnější nastavení pro další kresbu.

### **6. Základní tvary:**

Než začnou žáci kreslit složitější objekty, měli by se naučit kreslit základní tvary, jako jsou kruhy, čtverce, trojúhelníky a obdélníky. Tyto tvary tvoří základní stavební kameny pro kreslení složitějších objektů.

### **7. Perspektiva a proporce:**

Porozumění perspektivě a proporcím je klíčové pro vytváření věrohodných kreseb. Žáci by měli být seznámeni s základními pravidly perspektivy a s tím, jak správně zachytit velikost a vzdálenost objektů na papíře.

#### **8. Kreslení pomocí mřížky:**

Při začátcích může být užitečné používat mřížku jako návod při kreslení. Mřížka pomáhá žákům udržet správné proporce a umožňuje jim snadněji přenášet obraz z předlohy na papír.

#### **9. Důraz na detail:**

Technické kreslení vyžaduje pozornost k detailům. Žáci by měli být povzbuzováni k pozornému pozorování a zachycování detailů, jako jsou hrany, úhly, zkosení a zaoblení. [13]

Dodržení těchto zásad je klíčové pro dosažení kvalitního technického kreslení a minimalizaci chyb či nedostatků v provedení. Je důležité tyto principy zdůrazňovat a věnovat jim dostatečnou pozornost během výuky či doučování, aby studenti získali potřebné dovednosti a znalosti pro úspěšné technické kreslení. Podpora kreativity a důraz na přesnost jsou klíčové pro rozvoj dovedností v technickém kreslení.

## 4.1.2 Programy pro žáky

V kontextu současné digitální éry se zaměřujeme na posouzení dostupných programů pro technické kreslení v rámci základních škol, které nevyžadují placenou licenci a poskytují relativní přesnost ve vytváření grafických prvků. Pro účely průzkumu byla zvolena sada základních geometrických tvarů, mezi něž patří například čtverec opsaný kružnicí a pravoúhlý trojúhelník.

Analyzovány byly různé aspekty použití těchto programů, s důrazem na jejich funkčnost, uživatelskou přívětivost a schopnost vytvářet graficky přesné výstupy. Zde jsou aspekty, které byli analyzovány:

**1. Funkčnost programů:** Hodnoceno bylo, do jaké míry programy splňují potřeby technického kreslení, včetně možnosti tvorby základních geometrických tvarů a přesného umisťování prvků na plátno.

**2. Uživatelská přívětivost:** Byla zkoumána intuitivnost uživatelského rozhraní a snadnost ovládání programů, s ohledem na schopnost žáků pracovat s nimi bez zbytečných obtíží či zmatků.

**3. Relativní přesnost výstupů:** Posuzována byla schopnost programů generovat graficky přesné výstupy v souladu s geometrickými pravidly a požadavky technického kreslení.

Závěrem průzkumu bylo identifikováno několik vhodných programů, které splňují požadavky na technické kreslení v rámci základních škol. Tyto programy nabízejí uživatelům možnost vytvářet graficky přesné výstupy bez nutnosti investice do placené licence a přispívají tak k efektivnímu výukovému procesu v oblasti technického vzdělávání. Mezi tyto programy patří GeoGebra a MathsPad.

#### **GeoGebra**

V českém prostředí je k dispozici nástroj, který usnadňuje technické kreslení a poskytuje uživatelům efektivní prostředky pro tvorbu grafických prvků. Tento nástroj je dostupný online, což znamená, že není potřeba stahovat žádný software. Je to zvláště výhodné pro uživatele, kteří se zabývají malými 2D úlohami a preferují snadný přístup a použití.

Jednou z klíčových vlastností tohoto nástroje je jeho uživatelská přívětivost. Každý nástroj v aplikaci má přiřazenou nápovědu, která uživatele přesměruje na příslušnou stránku a poskytuje přehledný návod, jak daný nástroj používat. Tato funkce zajišťuje snadnou orientaci v programu a umožňuje uživatelům rychle a efektivně vytvářet grafické prvky.

Mezi základní nástroje, které jsou v této aplikaci k dispozici, patří přímka, úsečka a polopřímka. Je důležité poznamenat, že v tomto prostředí nejsou k dispozici celé objekty jako čtverec či kruh. Uživatelé jsou vyzváni, aby si tyto objekty vytvořili sami. Tento přístup podporuje aktivní zapojení uživatelů do procesu tvorby a umožňuje jim pojmenovat strany vytvořených objektů dle vlastního uvážení.

Další výhodou tohoto nástroje je jeho schopnost vytvářet grafické prvky bez zbytečné námahy. Uživatelé mohou snadno vytvářet objekty, které jsou podobné těm v modelovacích programech, jako je například SolidWorks. Tento přístup umožňuje uživatelům rychle a efektivně vytvářet technické kresby bez nutnosti složitého učení se nových programů či technik.

### **MathsPad**

MathsPad je nástroj určený pro technické kreslení, který se vyznačuje svou jednoduchostí a přehledností. Jeho uživatelské rozhraní je však dostupné pouze v angličtině, což může být omezením pro uživatele hovořící jinými jazyky.

V rámci aplikace MathsPad je k dispozici nápověda pouze pro kružítko, což může být nevýhodou pro uživatele, kteří potřebují podporu při používání dalších nástrojů, jako je například úsečka, pravítko, úhloměr nebo ruční popisky.

Uživatelé mají možnost volby tloušťky linky a barvy, což umožňuje individuální přizpůsobení grafických prvků jejich potřebám a preferencím. Pokud uživatelé chtějí více možností, jako je například paleta s více prvky nebo čtverečkový papír, musí zaplatit cenu ve výši 13 liber. To může být omezující faktor pro uživatele, kteří hledají bezplatné možnosti.

MathsPad se snaží co nejvíce přiblížit reálnému kreslení a umožňuje uživatelům vyzkoušet si různé kreslící techniky bez nutnosti neustálého gumování. Je vhodný pro použití na tabletech, což usnadňuje práci na projektech a umožňuje uživatelům snadný a přístupný způsob tvorby grafických prvků.

Díky své přehlednosti a jednoduchosti je MathsPad ideální pro ukázku kreslícího postupu na tabuli nebo na počítači, kde je všechno dobře vidět a srozumitelné pro studenty nebo kolegy.

## <span id="page-31-0"></span>4.2 Pomůcky pro pracovní činnosti

Výzkum pomůcek byl zrealizován pomocí dvou dotazníků. V obou dotaznících respondenti poznávali předměty 10 druhů nářadí. Dotazník číslo jedna byl navrhnut pro první stupeň základní školy. Je koncipovaný tak, že

respondenti v celkovém množství 10 nářadí museli najít 5 vybraných kusů, jejichž názvy byli napsány v dotazníku. V dotazníku číslo 2 jsou napsány pouze čísla od 1 do 10 a respondenti dopisují nikoliv čísla ale celé názvy. Tento dotazník je koncipován pro druhý stupeň základní školy.

![](_page_32_Picture_1.jpeg)

Obrázek 9 – poznávání nástrojů – [9]

Celkový typ výzkumu je základní, kdy jsme získávali informace o problematice pomůcek ve školství, jejich množství a využívání. Pro získání informací na sestavení nejvíce didakticky prospěšných pomůcek. Metoda výzkumu byla použita kvantitativní.

Tento výzkum byl prováděn na 14. ročníku akce Hrajeme si i hlavou pořádanou katedrou fyziky z Přírodovědecké fakulty Univerzity Hradec Králové. Na tuto akci každoročně dorazí několik stovek žáků základních i středních škol. Za 2 dny odpovědělo celkově přes 350 respondentů.

#### **Dotazník číslo 1:**

![](_page_32_Picture_89.jpeg)

## **Dotazník číslo 2**

Vaše třída 1.\_\_\_\_\_\_\_\_\_\_\_\_\_\_\_ 2.\_\_\_\_\_\_\_\_\_\_\_\_\_\_\_  $3.$ 4. \_\_\_\_\_\_\_\_\_\_\_\_\_\_\_ 5. \_\_\_\_\_\_\_\_\_\_\_\_\_\_\_ 6. \_\_\_\_\_\_\_\_\_\_\_\_\_\_\_ 7. \_\_\_\_\_\_\_\_\_\_\_\_\_\_\_ 8. \_\_\_\_\_\_\_\_\_\_\_\_\_\_\_  $9.$ 10. \_\_\_\_\_\_\_\_\_\_\_\_\_\_

V níže uvedených tabulkách můžeme vidět den akce kdy byli dotazníky vyplněny. Jakými třídami byli dotazníky vyplněny. Všichni respondenti jsou ze tříd základní školy. Dále můžeme vidět jakou měli respondenti úspěšnost při odpovídání. Na závěr můžeme vidět součet respondentů za jednotlivé třídy a pod tabulkou je počet respondentů pro daný dotazník v daný den.

![](_page_33_Picture_271.jpeg)

Počet respondentů: 111

Tabulka 3 - Dotazník číslo 1 – vyhodnocení – vlastní zdroje

![](_page_34_Picture_538.jpeg)

Počet respondentů: 111 Tabulka 4 - Dotazník číslo 1 – vyhodnocení – vlastní zdroje

Z tabulkových analýz dotazníku číslo jedna vyplývá, že největší zastoupení respondentů pochází z 5. a 4. tříd. Zároveň lze pozorovat, že i mezi žáky prvních tříd, kteří nejsou v takové míře zastoupeni, je vysoká kompetence v oblasti nářadí, což indikuje jejich širokou znalost nástrojů. Tento trend obecné znalosti nářadí je patrný v závislosti na ročnících. S výjimkou malého počtu respondentů, většina odpovědí dosahuje míry obeznámenosti s nářadím na úrovni přibližně 90 %.

![](_page_34_Picture_539.jpeg)

| Dotazník číslo 2 - vyhodnocení |                  |                  |                  |                  |                  |                  |                  |                  |                |
|--------------------------------|------------------|------------------|------------------|------------------|------------------|------------------|------------------|------------------|----------------|
|                                | DEN 2.           |                  |                  |                  |                  |                  |                  |                  |                |
|                                | ZŠ               |                  |                  |                  |                  |                  |                  |                  |                |
| úspěšnost                      | 1.               | 2.               | 3.               | 4.               | 5.               | 6.               | 7.               | 8.               | 9.             |
| 100 %                          | $\theta$         | $\theta$         | $\boldsymbol{0}$ |                  | 4                | 6                | 14               | 15               | 5              |
| 90 %                           | $\theta$         | 0                | $\boldsymbol{0}$ | $\overline{0}$   | 3                | $\boldsymbol{0}$ | 3                | $\mathfrak{2}$   | $\mathfrak{2}$ |
| 80 %                           | $\Omega$         | $\overline{0}$   | $\boldsymbol{0}$ | 1                | $\boldsymbol{0}$ | $\overline{2}$   | $\overline{2}$   | 3                | 0              |
| 70 %                           | $\theta$         | $\boldsymbol{0}$ | $\mathbf{0}$     | $\overline{0}$   | 3                | $\overline{2}$   | $\mathbf{0}$     | $\overline{0}$   | 1              |
| 60 %                           | $\Omega$         | $\overline{0}$   | $\mathbf{0}$     |                  | 1                | $\overline{2}$   | $\theta$         | 1                |                |
| 50 %                           | $\Omega$         | 0                | $\boldsymbol{0}$ | $\overline{0}$   | $\boldsymbol{0}$ | $\overline{0}$   | $\boldsymbol{0}$ | $\overline{0}$   | $\overline{0}$ |
| 40 %                           | $\theta$         | $\overline{0}$   | $\mathbf{0}$     | $\boldsymbol{0}$ | $\boldsymbol{0}$ | $\overline{0}$   | $\mathbf{0}$     | $\boldsymbol{0}$ | $\overline{0}$ |
| 30 %                           | $\overline{0}$   | $\overline{0}$   | $\boldsymbol{0}$ | $\overline{0}$   | $\mathbf{0}$     | $\overline{0}$   | $\mathbf{0}$     | $\overline{0}$   | $\overline{0}$ |
| 20 %                           | $\overline{0}$   | $\overline{0}$   | $\mathbf{0}$     | $\theta$         | $\theta$         | $\overline{0}$   | $\mathbf{0}$     | $\theta$         | $\overline{0}$ |
| 10 %                           | $\theta$         | $\overline{0}$   | $\mathbf{0}$     | $\overline{0}$   | $\boldsymbol{0}$ | $\overline{0}$   | $\mathbf{0}$     | $\overline{0}$   | $\overline{0}$ |
| 0%                             | $\boldsymbol{0}$ | $\overline{0}$   | $\mathbf{0}$     | $\boldsymbol{0}$ | $\mathbf{0}$     | $\boldsymbol{0}$ | $\mathbf{0}$     | $\boldsymbol{0}$ | 0              |
| Součet                         | $\Omega$         | $\theta$         | $\boldsymbol{0}$ | 3                | 11               | 12               | 19               | 21               | 9              |

Počet respondentů: 64 Tabulka 5 - Dotazník číslo 2 – vyhodnocení – vlastní zdroje

Počet respondentů: 75

Tabulka 6 - Dotazník číslo 2 – vyhodnocení – vlastní zdroje

Z tabulkových analýz pro dotazník číslo dva vyplývá, že počet respondentů je rovnoměrně rozložen v ročnících druhého stupně základní školy. Dále můžeme vyčíst, že obecné povědomí a znalost nářadí je velmi vysoká, neboť až na jednu výjimku všichni respondenti mají úspěšnost více nad 50 %

![](_page_35_Picture_473.jpeg)

![](_page_36_Picture_163.jpeg)

Celkový počet respondentů: 361

Tabulka 7 - Poznávání jednotlivých předmětů – vlastní zdroje

![](_page_36_Figure_3.jpeg)

Graf 1 – úspěšnost poznávání předmětů – vlastní zdroje

Graf vychází z analýzy tabulky zaměřené na rozpoznávání jednotlivých pracovních nástrojů. Kromě svítilny, která není typickým odborným pracovním nástrojem, dosahuje nejvyššího úspěchu šroubovák s 90 %. Tento jev může být částečně vysvětlen přítomností šroubováku v běžném domácím vybavení, což zvyšuje jeho povědomí mezi respondenty. Naopak nástroje jako dláto a hoblík dosahují nejnižšího rozpoznávacího úspěchu. Tento jev lze přičíst jejich menší četností v běžném prostředí, což se projevuje nižším procentem respondentů, kteří tyto nástroje identifikují.

V následujících grafech můžeme vidět podrobněji kruhové grafy s nejmenší a největší úspěšností poznání. Zelená část je správná odpověď a oranžová je špatná odpověď.

![](_page_37_Figure_0.jpeg)

Graf 2 – hoblík – vlastní zdroje

Správná odpověď – 281 (78 %), špatná odpověď – 78 (22 %)

![](_page_37_Figure_3.jpeg)

Graf 3 – šroubovák – vlastní zdroje

Správná odpověď – 355 (99 %), špatná odpověď – 4 (1 %)

![](_page_38_Figure_0.jpeg)

## Graf 4 – použité pracovní listy

Dotazník číslo 1 má označení zelené a byl zodpovězen 222 respondenty a dotazník číslo 2 je oranžový a byl zodpovězen 137. V procentuálním vyjádření je dotazník číslo 1 zodpovězen 62 % respondentů.

## <span id="page-39-0"></span>5 Návrh pomůcek pro technické kreslení

## <span id="page-39-1"></span>5.1 Pracovní listy

Jako prostředek podpory výuky budou využity pracovní listy, které cíleně rozvíjejí schopnosti žáků v oblasti zobrazování objektů a prostorové orientace, jakož i jejich znalosti v oblasti kótování. Tyto listy se také zaměřují na rozvoj schopnosti žáků předvídat a konstruovat objekty z více dílů, a to buď pomocí vizuálního výkresu nebo bez něj.

### *Zobrazování*

- Zobrazení pohledů
- Dorýsování pohledů
- Dodělání neviditelných hran
- Pohledy bez neviditelných hran

#### *Kóty*

- Výkres bez 1 kóty, doplnění technickým písmem
- Výkres s mnoha kótami bez rozměrů změření a zapsání
- Dodělat osy a osový kříž
- Razítko, u všech listů

Žák doplní kóty, pro upřesnění vzdálenosti otvoru. Žák doplní osy rotačního předmětu.

![](_page_40_Figure_2.jpeg)

Žák doplní pohledy bokorys a půdorys. Žák správně doplní rozměr průměru i s jeho značkou. Žák změří zbývající údaje z modelu výrobku.

![](_page_41_Figure_2.jpeg)

Žák správně doplní pohledy. Žák zná umístění pohledů bokorys a půdorys. Žák změří zbývající údaje z modelu výrobku.

![](_page_42_Figure_2.jpeg)

Žák správně doplní pohledy. Žák zná umístění pohledů bokorys a půdorys. Žák správně doplní všechny rozměry. Žák změří zbývající údaje z modelu výrobku.

![](_page_43_Figure_2.jpeg)

Žák správně doplní pohledy. Žák zná umístění pohledů bokorys a půdorys. Žák správně doplní všechny rozměry. Žák změří zbývající údaje z modelu výrobku.

![](_page_44_Figure_2.jpeg)

Žák právně doplní všechny rozměry. Žák změří zbývající údaje z modelu výrobku.

![](_page_45_Figure_2.jpeg)

Žák správně doplní kóty k pohledům. Žák správně doplní neviditelné hrany. Žák správně doplní všechny rozměry. Žák změří zbývající údaje z modelu výrobku.

![](_page_46_Figure_2.jpeg)

Žák správně doplní všechny rozměry. Žák změří zbývající údaje z modelu výrobku.

![](_page_47_Figure_2.jpeg)

Žák správně doplní kóty. Žák zná zásady kótování úhlů. Žák změří zbývající údaje z modelu výrobku.

![](_page_48_Figure_2.jpeg)

Žák správně doplní kóty. Žák zná zásady kótování úhlů. Žák změří zbývající údaje z modelu výrobku.

![](_page_49_Figure_2.jpeg)

Žák správně složí sestavu z dílů. Žák vytvoří tabulku kusovník.

![](_page_50_Figure_2.jpeg)

Žák doplní kóty do pracovního listu. Žák změří zbývající údaje z modelu výrobku.

![](_page_51_Figure_2.jpeg)

Žák doplní kóty do pracovního listu. Žák složí z dílů požadovaný výrobek. Žák změří zbývající údaje z modelu výrobku.

![](_page_52_Figure_2.jpeg)

Žák doplní kóty do pracovního listu. Žák zná zásady kótování úhlů. Žák změří zbývající údaje z modelu výrobku.

![](_page_53_Figure_2.jpeg)

45

Žák doplní kóty do pracovního listu. Žák zná zásady kótování úhlů. Žák složí z dílů požadovaný výrobek. Žák změří zbývající údaje z modelu výrobku.

![](_page_54_Figure_2.jpeg)

46

Žák doplní kóty do pracovního listu. Žák správně doplní neviditelné hrany. Žák změří zbývající údaje z modelu výrobku.

![](_page_55_Figure_2.jpeg)

## <span id="page-56-0"></span>5.2 Přípravy na hodiny s použitím pracovních listů

Pracovní listy, na něž bylo odkázáno výše, představují klíčový nástroj, ale je rovněž zásadní mít schopnost jejich efektivního využití v praxi. Tento aspekt se stane zaměřením mé diplomové práce, v níž budu testovat aplikaci pracovních listů prostřednictvím následujících příprav na výuku.

Návrh pro vyzkoušení pomůcek v praxi počítá s průběhem 11 hodin výuky, během kterých budou žáci aktivně pracovat s novými didaktickými prostředky. Specificky, desátá a jedenáctá hodina budou věnovány reflexi a praktické aplikaci získaných dovedností a znalostí.

Během těchto dvou hodin se žáci budou zabývat analýzou a zhodnocením použitých pomůcek a jejich efektivity v procesu výuky. Součástí této fáze bude také praktická činnost, kdy žáci vytvoří technické výkresy vlastních konstrukcí. Tyto výkresy pak budou sloužit jako součást pololetního hodnocení a zhodnocení jejich pokroku a dovedností v oblasti technického kreslení.

Cíl: Žák samostatně navrhne součást. Žák samostatně vytvoří výkres dané součásti.

#### *První hodina:* [90 min]

Motivace: [5 min]

- Představení sebe a předmětu
- Ukázka výrobků špatných i povedených

#### Evokace: [10 min]

- Ukázka různých výkresů a rýsovacích pomůcek
- Zkouška několika obrazců jako kružnice daného průměru, obdélníky, s co největší přesností 15 minut
- Pracovní list číslo 3 popis listu, zkoumání, tužkou dopsání razítka a dokreslení kót a rozměrů

Aplikace: [15 min]

- Ukázka nářadí ať děti hádají a zkouší si, k čemu slouží
- Každý dostane jedno nářadí a zkusí nám předvést k čemu by ho použil
- Řekneme si, k čemu je používáme
- K čemu bychom je použili pro tvorbu výrobku na pracovním listu číslo 3

## Uvědomění: [55 min]

- Rozdání materiálu
- Samostatný návrh na kostku
- Procházení a kontrola jejich práce
- Samostatná práce všichni pracují na svém výrobku
- Pod dohledem učitele tvorba důlků

## Reflexe: [5 min]

- Opět si rozdáme nářadí a každý ukáže, jak s nimi pracovali právě na svém výrobku

*Druhá hodina* [90 min]

Motivace: [2 min]

- Kóty, co to je?
- Slyšeli to už někdy?

Evokace: [15 min]

- Pracovní list číslo 8 a zobrazení kót
- Zkusíme každý odhadnout velikosti
- Procházení a měření
	- o 1 metr
	- $\circ$  2 dm
	- $\circ$  36 cm
	- o 150 mm

Aplikace: [15 min]

- Pracovní list číslo 6, doplnění kót

Uvědomění: [55 min]

- Výrobek z pracovního listu číslo 6, rychlejší mohou vyrobit i pracovní list číslo 8

Reflexe: [3 min]

- Zkouška rozměrů, každý si zkontroluje sám svůj a jejich kontrola s vyučujícím

### *Třetí hodina:* [90 min]

Motivace: [5 min]

- Rychlé opakování nářadí
- S nářadím ukážu na žáka a ten odpoví, jak se jmenuje

## Evokace: [10 min]

- Jak přeneseme 3D na 2D?
- Ukázka pomocí natření barvy na výrobek a otisknutí na papír
- Zkoumání z pracovního listu číslo 8
- Kde dále je můžeme převod na 2D využít?

### Aplikace: [10 min]

- Představení pohledu nárys, bokorys, půdorys
- Rozdání pracovního listu 4 a dokreslení dvou pohledů
- Pro rychlé žáky rozdání druhého listu

Uvědomění: [55 min]

- Samostatná práce na výrobku z pracovního listu 4
- Rychlí si mohou vybrat který výrobek chtějí dělat

Reflexe: [10 min]

- Na tabuli si nakreslíme jmenovitě všechny pohledy z výrobku
- Vyvolání postupně všech žáků
- Jdou k tabuli 3 žáci najednou se svým výrobkem a jeden z nich nakreslí nárys, druhý bokorys, třetí půdorys

## *Čtvrtá hodina:* [90 min]

#### Motivace: [5 min]

- Zopakování pohledů
- Na výkresu ukážeme na pohled a děti řeknou název

### Evokace: [10 min]

- Rozdání pracovního listu číslo 5 na zopakování
- Procházení a pomoc

## Aplikace: [15 min]

- Rozdání pracovního listu číslo 2
- Vysvětlení, jak se kótuje průměr
- Když mají všichni hotovo jdou k tabuli a vytvoříme postupně nárys součásti

### Uvědomění: [55 min]

- Vyrobení výrobku z výkresu pracovního listu 2

### Reflexe: [5 min]

Zopakování pohledu a jak a kde je využíváme

### *Pátá hodina* [90 min]

### Motivace: [5 min]

- Jak zobrazíme hrany, které nevidíme?

### Evokace: [10 min]

- Jaké druhy čar znají
- Které z nich a na co používáme
- Tabulka s rozdělením, společně doplníme

![](_page_60_Picture_109.jpeg)

## Tab. Druhy čar plná vlastní zdroje

![](_page_60_Picture_110.jpeg)

Tab. Druhy čar pro doplnění vlastní zdroje

Aplikace: [15 min]

- Pracovní list číslo 1 pro osy
- Pracovní list číslo 2 doplníme neviditelné hrany

Uvědomění: [55 min]

- Výrobek z pracovního listu číslo 1

## Reflexe: [5 min]

Porovnaní s originály, kdo se nejvíce podobá

## *Šestá hodina* [90 min]

## Motivace: [5 min]

- Co to je sestava?
- Slyšely jste o tom?
- Jak zakreslíme něco s více částmi?

## Evokace: [5 min]

- Ukázka sestav
- Vysvětlení a zkouška složení dílů podle sestavy

## Aplikace: [15 min]

- Pracovní list 12, pro rychlé, ještě pracovní list 13

### Uvědomění: [55 min]

- Výrobek z pracovního listu číslo 12
- Rychlejší si mohou vybrat který z výrobků na pracovních listech chtějí vyrobit

## Reflex: [10 min]

- Pokus o složení

## *Sedmá hodina* [90 min]

## Motivace: [5 min]

- Zopakování druhů čar u tabule
- Rozdání pracovního listu číslo 7 na zopakování pohledů a zobrazení neviditelných hran

Evokace: [10 min]

- Ukázka výrobku z pracovního listu číslo 11 a hádání co dnes budeme dělat

Aplikace: [15 min]

- Rozdání pracovních listů číslo 9 a 10 a společné doplnění pohledů
- K tabuli, každý nakreslí jeden pohledů a kót

Uvědomění: [55 min]

- Schování výrobku a žáci pracují pouze podle svých výkresů
- Stihnou dvě součásti z jednoho výkresu. Mohou si vybrat jaký chtějí

Reflexe: [5 min]

- Ukázka, zda nám výrobky lícují a konzultace chyb

## *Osmá hodina* [90 min]

### Motivace: [3 min]

- Zopakování neviditelných hran
- U tabule připomeneme, jaké další druhy čar známe

## Evokace: [15 min]

- Pracovní list číslo 12 jako samostatná práce
- Procházení a pomoc
- Přiřazování výkresy a výrobky

## Aplikace: [15 min]

- Pracovní list číslo 13
- Samostatná práce a pomoc

## Uvědomění: [55 min]

- Výrobky z pracovních listů číslo 12 a 13

Reflexe: [2 min]

- Zkouška lícování a konzultace chyb

## *Devátá hodina:* [90 min]

### Motivace: [5 min]

- Zopakování sestavy
- Přiřazování jednotlivých výkresů do dvou sestav pomocí kusovníku

### Evokace: [10 min]

- Pracovní list číslo 14 společná práce, já na tabuli, žáci diktují, co kreslit
- Zopakování složení sestavy

## Aplikace: [15 min]

- Samostatná práce pracovní list číslo 15

## Uvědomění: [55 min]

- Výrobek z pracovních listů číslo 14 a 15

### Reflexe: [5 min]

- Zkouška složení sestavy a lícování, ať popřemýšlí, co si udělají na další hodině za výrobek

## *Desátá hodina:* [90 min]

Motivace: [5 min]

- Rozmýšlení nad vlastním výrobkem

### Evokace: [5 min]

- Vyvarovat se dírám blízko okraje
- Zkusit si odhadnout rozměr
- Co nejvíce uřezat a pak až pilovat

- Zopakování, na co jsou jednotlivá nářadí

Uvědomění: [70 min]

- Samostatná práce, vlastní výrobek a náčrt

## Reflexe: [10 min]

- Kontrola výrobního procesu vyučujícím

## *Jedenáctá hodina* [90 min]

## Motivace: [5 min]

- Ukázka výrobků z minulé hodiny

## Evokace: [5 min]

- Zopakování pravidel technického kreslení
- Jak se kótuje
- Jaké jsou druhy čar a k čemu jsou
- Jak vyplnit popisové pole

## Uvědomění: [70 min]

- Práce na výkresu z vlastního výrobku a pracovního postupu

## Reflexe: [10 min]

- Kontrola výkresů a jejich odevzdání

## <span id="page-65-0"></span>6 Závěr

V závěru této bakalářské práce lze konstatovat, že didaktické pomůcky hrají klíčovou roli ve výuce technických předmětů na všech úrovních vzdělávání.

Průzkum znalostí žáků v oblasti technických pomůcek a nářadí dopadl lépe, než bylo předpokládáno. Žáci znají většinu pracovní pomůcek, a vědí k čemu se používá. Znalost těchto pomůcek z velké části závisí na jejich vlastnictví rodinnými příslušníky. To se potvrdilo malou mírou znalostí u nářadí hoblík a dláto.

Na základě průzkumu se tvorba pomůcek nejvíce zaměřovala na používání nářadí jako jsou hoblík a dláto. Z tohoto závěru jsme vytvořili pracovní listy, se zaměřením na technické kreslení a pracovní činnosti. Tyto nové pracovní listy mají zlepšit jejich schopnosti v oblasti technického myšlení a kreativity.

Přestože tato práce poskytuje ucelený přehled o využití didaktických pomůcek ve výuce technických předmětů, je důležité si uvědomit, že dynamika technického vzdělávání se neustále vyvíjí. Budoucí výzkum by mohl dále zkoumat nové technologie a metody výuky a jejich dopad na efektivitu výuky technických předmětů.

## Zdroje

[1] SOLIDWORKS. *Produktový design a konstruování*. Online. 2024. Dostupné z: [Produktový design a konstruování.](https://www.citacepro.com/dok/Produktov%C3%BD%20design%20a%20konstruov%C3%A1n%C3%AD) [cit. 2024-03-13].

[2] LEINVEBER, Jiří a VÁVRA, Pavel. *Strojnické tabulky: učebnice pro školy technického zaměření*. Šesté vydání. Úvaly: Albra, 2017. ISBN 8073611112.

[3] PROFIELEKTRIKA. *Technické normy jsou závazné i nezávazné* [online]. 2023, 2024 [cit. 2024-03-13]. Dostupné z: <https://elektrika.cz/data/clanky/technicke-normy-zavazne-a-nezavazne>

[4] KLETEČKA, Jaroslav a FOŘT, Petr. *Technické kreslení*. 2., opr. vyd. Učebnice (Computer Press). Brno: Computer Press, 2007. ISBN 978-80-251- 1887-0.

[5] VESELOVSKÝ, J. a S. DANIŠ. Elektrotechnické kreslení pro elektrotechnické učební a studijní obory. 2. vyd. Praha: SNTL, 1988.

[6] ŠVERCL, Josef. *Technické kreslení a deskriptivní geometrie pro školu a praxi*. Praha: Scientia, pedagogické nakladatelství, 2003. ISBN 80-7183-297-9.

[7] LEINVEBER, Jan; TŮMA, Rudolf a TARBAJOVSKÝ, Ján. Technické kreslení: sbírka úloh pro SPŠ strojnické. 4. opr. vyd. Praha: Státní nakladatelství technické literatury, 1986.

[8] HOFMAN, P. Technologie montáže. Plzeň: Vydavatelství Západočeské univerzity Plzeň, 1997. 90 s. ISBN 80-7082-382-8.

[9] WOOD, Barry a BETTIN, Horst. The Planck Constant for the Definition and Realization of the Kilogram. Online. *Annalen der physik*. 2019, roč. 08, č. 03, s. 531. Dostupné z: [https://doi.org/1800308.](https://doi.org/1800308) [cit. 2024-04-04].

[10] *Rámcový vzdělávací program pro základní vzdělávání*. Stařeč: Infra, 2004, c2005. ISBN 80-86666-24-7.

[11] FRIEDMANN, Zdeněk. Didaktika technické výchovy. 1. vyd. Brno: Masarykova univerzita v Brně, 2001. 92 s. ISBN 80-210-2641-3.

[12] MAŇÁK, Josef. Nárys didaktiky. 2. vyd. [i.e. dotisk 2. vyd.]. Brno: Masarykova univerzita, 1997. ISBN 80-210-1124-6.

[13] OŠPESOVÁ, Alena. *Metody práce v geometrii*. Online. RVP. 2014. Dostupné z: [https://clanky.rvp.cz/clanek/r/ZBAAC/18995/METODY-PRACE-V-](https://clanky.rvp.cz/clanek/r/ZBAAC/18995/METODY-PRACE-V-GEOMETRII-NA-1-STUPNI-ZS-RYSOVANI.html)[GEOMETRII-NA-1-STUPNI-ZS-RYSOVANI.html.](https://clanky.rvp.cz/clanek/r/ZBAAC/18995/METODY-PRACE-V-GEOMETRII-NA-1-STUPNI-ZS-RYSOVANI.html) [cit. 2024-05-12].

#### **Zdroje obrázků**

[1] PROCHÁZKA, Lukáš. *Formáty výkresů ISO A*. Online. In: Technická dokumentace. 2018. Dostupné z: [https://www.sps-prosek.cz/.](https://www.sps-prosek.cz/) [cit. 2024-05-12].

[2] PROCHÁZKA, Lukáš. *Prodloužené formáty*. Online. In: Technická dokumentace. 2018. Dostupné z: [https://www.sps-prosek.cz/.](https://www.sps-prosek.cz/) [cit. 2024-05-12].

[3] PROCHÁZKA, Lukáš. *Popisové pole*. Online. In: Technická dokumentace. 2018. Dostupné z: [https://www.sps-prosek.cz/.](https://www.sps-prosek.cz/) [cit. 2024-05-12].

[4] PAGÁČ, Marek. *Popisové pole*. Online. In: Můj SolidWorks. 2014. Dostupné z: [https://www.mujsolidworks.cz/znate-novy-zpusob-kotovani-uhlu-mezi](https://www.mujsolidworks.cz/znate-novy-zpusob-kotovani-uhlu-mezi-useckami/)[useckami/.](https://www.mujsolidworks.cz/znate-novy-zpusob-kotovani-uhlu-mezi-useckami/) [cit. 2024-05-12].

[5] DOLEŽÍ, Vítězslav. *Řez*. Online. In: SŠPU Opava. 2019. Dostupné z: [https://www.sspu-](https://www.sspu-opava.cz/~dolezi/TEK/____Technicke_kresleni_na_SSPU.pdf)

[opava.cz/~dolezi/TEK/\\_\\_\\_\\_Technicke\\_kresleni\\_na\\_SSPU.pdf.](https://www.sspu-opava.cz/~dolezi/TEK/____Technicke_kresleni_na_SSPU.pdf) [cit. 2024-05-12].

[6] KLETEČKA, Jaroslav. *Základní pojmy používané při popisu promítání*. Online. In: Technické kreslení. 2012. Dostupné z: [http://drgo.sk/TKFo%C5%99t.pdf.](http://drgo.sk/TKFo%C5%99t.pdf) [cit. 2024-05-12].

[7] HOLTZBAUER, Milan. *Evropské promítání*. Online. In: Výukové pásmo promítacích metod pro technickou praxi. 2010. Dostupné z: [https://pravouhle](https://pravouhle-promitani.hys.cz/t_pravouhle_promitani_EU.php)[promitani.hys.cz/t\\_pravouhle\\_promitani\\_EU.php.](https://pravouhle-promitani.hys.cz/t_pravouhle_promitani_EU.php) [cit. 2024-05-12].

[8] BRANT, Jiří. *Vzdělávací oblast Člověk a svět práce v rámci RVP ZV*. Online. In: Metodický portál RVP.CZ. 2004. Dostupné z: [https://clanky.rvp.cz/clanek/k/z/46/VZDELAVACI-OBLAST-CLOVEK-A-](https://clanky.rvp.cz/clanek/k/z/46/VZDELAVACI-OBLAST-CLOVEK-A-SVET-PRACE-V-RAMCI-RVP-ZV.html)[SVET-PRACE-V-RAMCI-RVP-ZV.html.](https://clanky.rvp.cz/clanek/k/z/46/VZDELAVACI-OBLAST-CLOVEK-A-SVET-PRACE-V-RAMCI-RVP-ZV.html) [cit. 2024-05-12].

[9] *Hrajeme si*. Online. Hrajeme si i hlavou. 2023. Dostupné z: [http://www.hrajme-si-i-hlavou.cz/archiv.html.](http://www.hrajme-si-i-hlavou.cz/archiv.html) [cit. 2024-05-12].